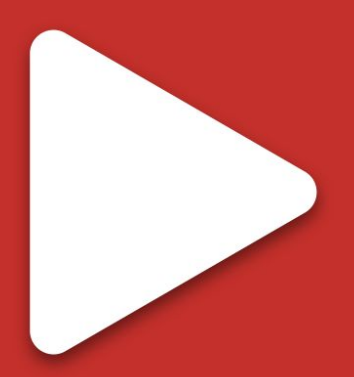

# **Youtube DL Video Player**

# **Youtube DL Video Player**

**v1.1.3**

Created by **Evereal** Contact [dev@evereal.com](mailto:dev@evereal.com)

# **Table of Contents**

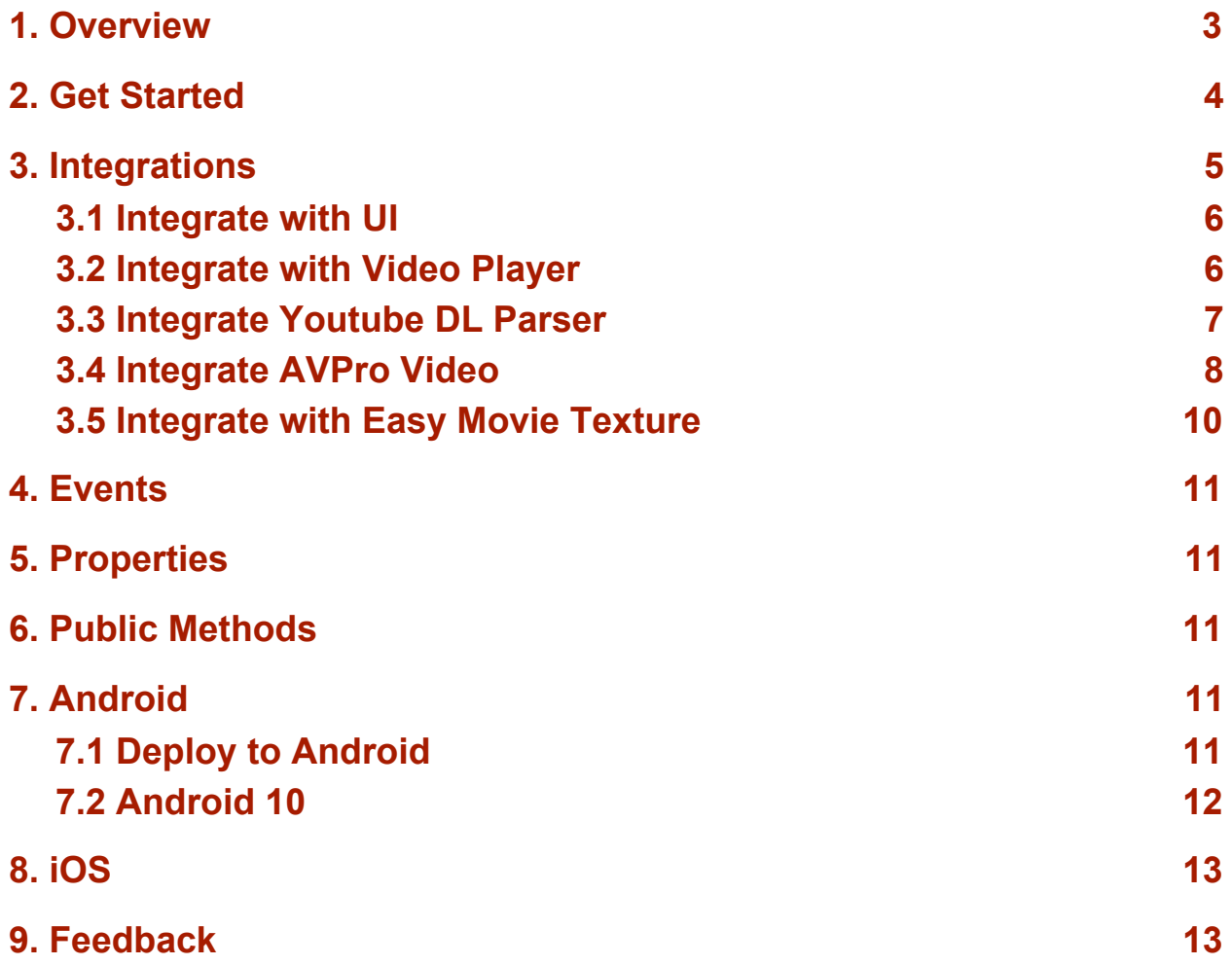

# <span id="page-2-0"></span>**1. Overview**

**Youtube DL Video Player** is a plugin that helps you play videos from youtube.com and a few [more](https://ytdl-org.github.io/youtube-dl/supportedsites.html) sites in your Unity game.

When you import Youtube DL Video Player plugin into your Unity project, the following assets will add:

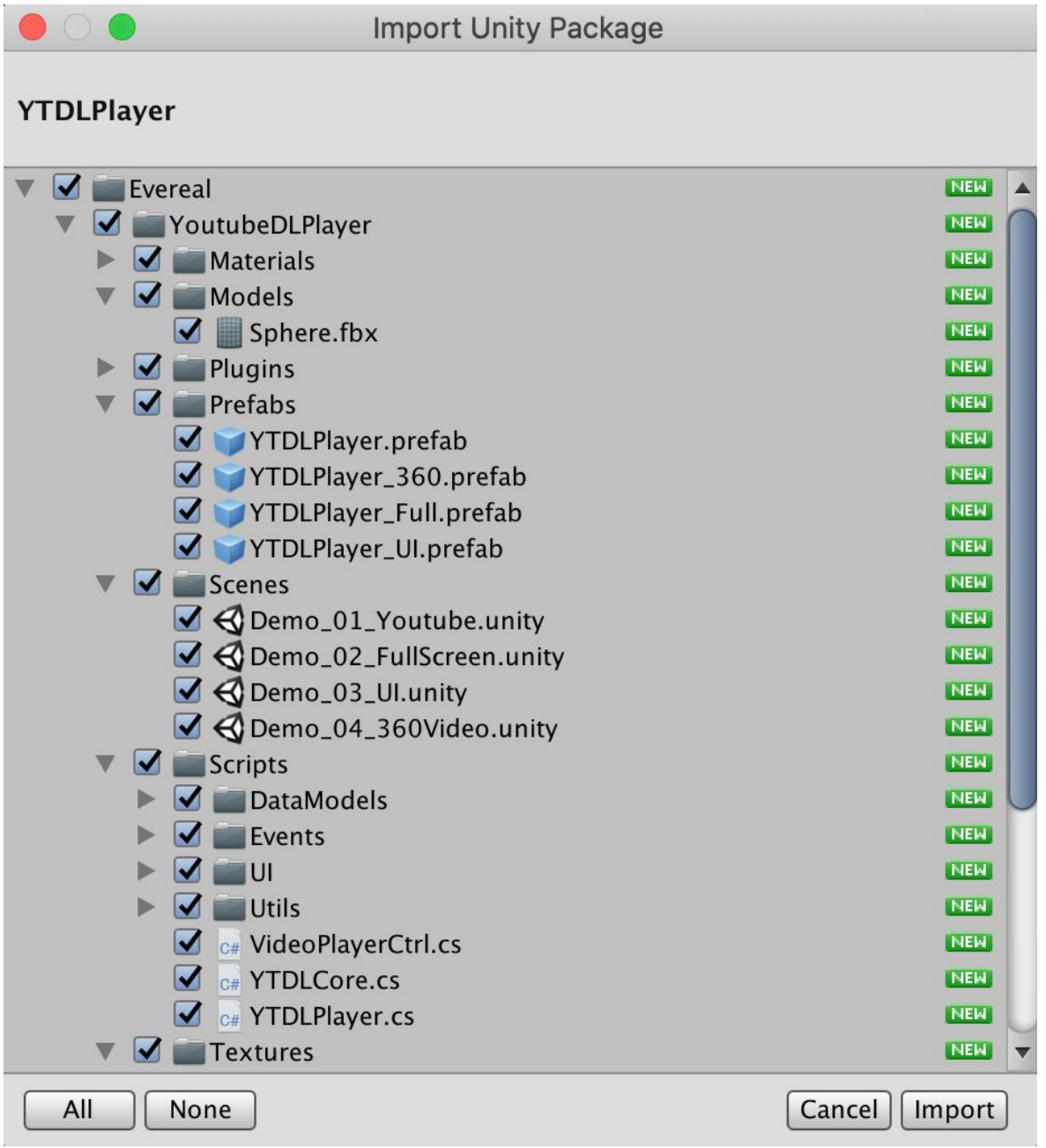

# <span id="page-3-0"></span>**2. Get Started**

Youtube DL Video Player comes with several demos to help you to understand the functionality of the plugin quickly. Start by creating a new project and importing all Youtube DL Video Player package assets including demo scenes files.

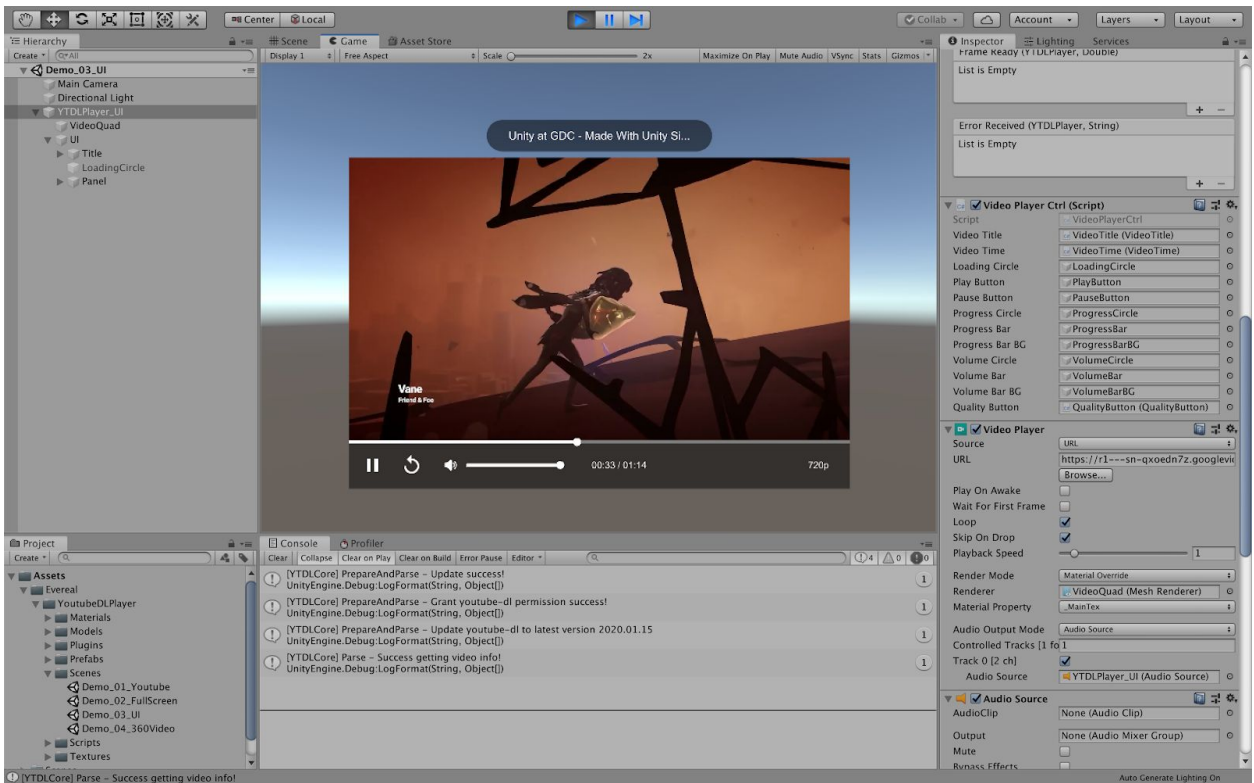

All demo scenes located in *Assets/Evereal/YoutubeDLPlayer/Demos/Scenes/* folder:

- *Demo\_01\_Youtube* plays a single Youtube video.
- *Demo\_02\_FullScreen* plays video within the full screen.
- *Demo\_03\_UI* is a complete demo play video with time scrub and controls UI.
- *Demo\_04\_360Video* plays a 360 degree video.
- *Demo\_05\_Parse* demonstrates using the core youtube-dl library.

# <span id="page-4-0"></span>**3. Integrations**

You can integrate your Unity project with Youtube DL Video Player based on your requirements.

### <span id="page-4-1"></span>**3.1 Integrate with UI**

You can choose this option if you want full integration with the UI. Including features such as play, pause, replay, time scrubber, volume adjust and select quality, etc. You can also easily customize the UI as you like.

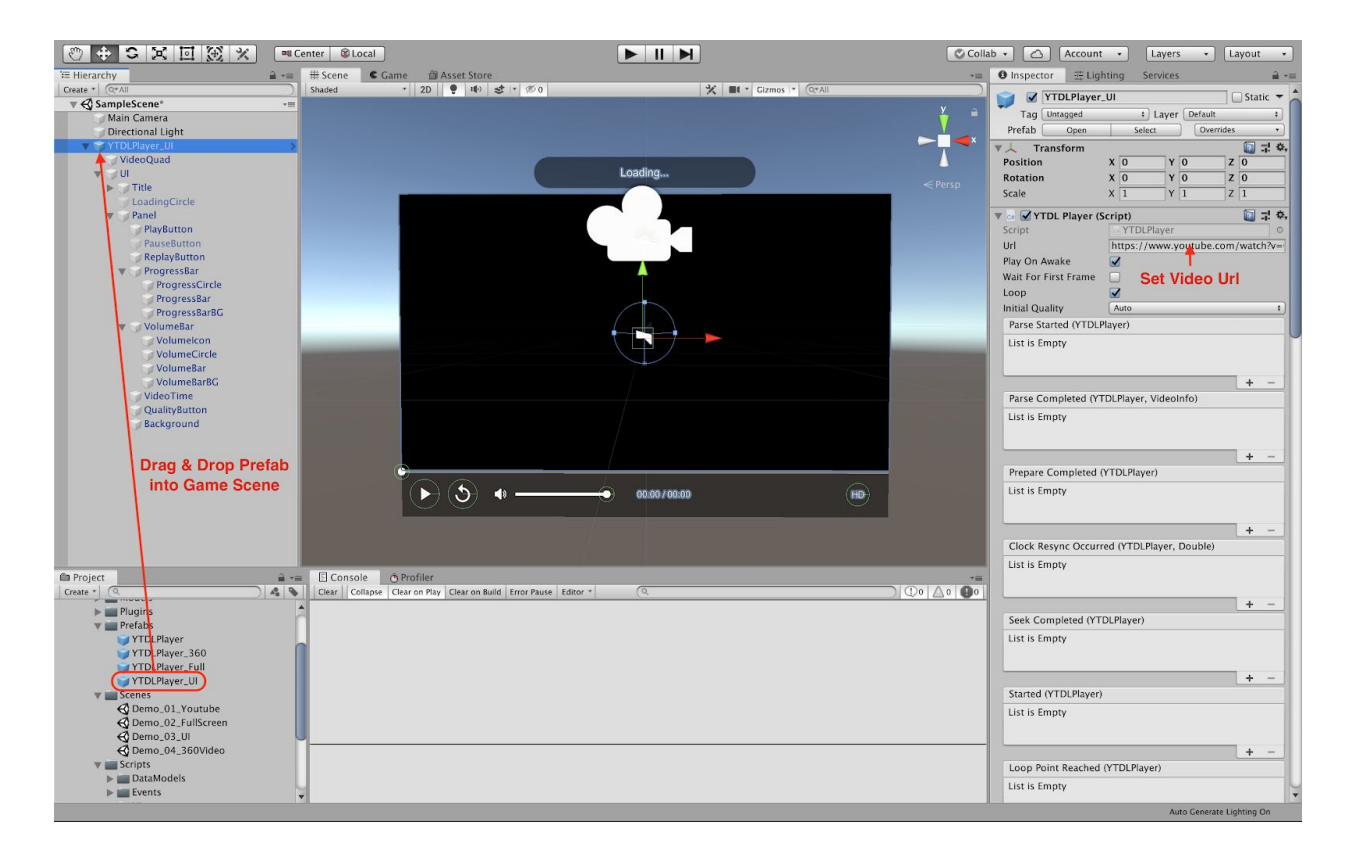

#### **Step 1:** Drag & Drop the *YTDLPlayer\_UI*

(*Assets/Evereal/YoutubeDLPlayer/Resources/Prefabs/YTDLPlayer\_UI*) prefab into your game scene.

**Step 2:** Update the Url field with your target video url (such as <https://vimeo.com/91264375> or <https://www.youtube.com/watch?v=QCqTn3SbfA0>).

### <span id="page-5-0"></span>**3.2 Integrate with Video Player**

You can choose this integration option If you only require the plugin just play an online video without any interaction.

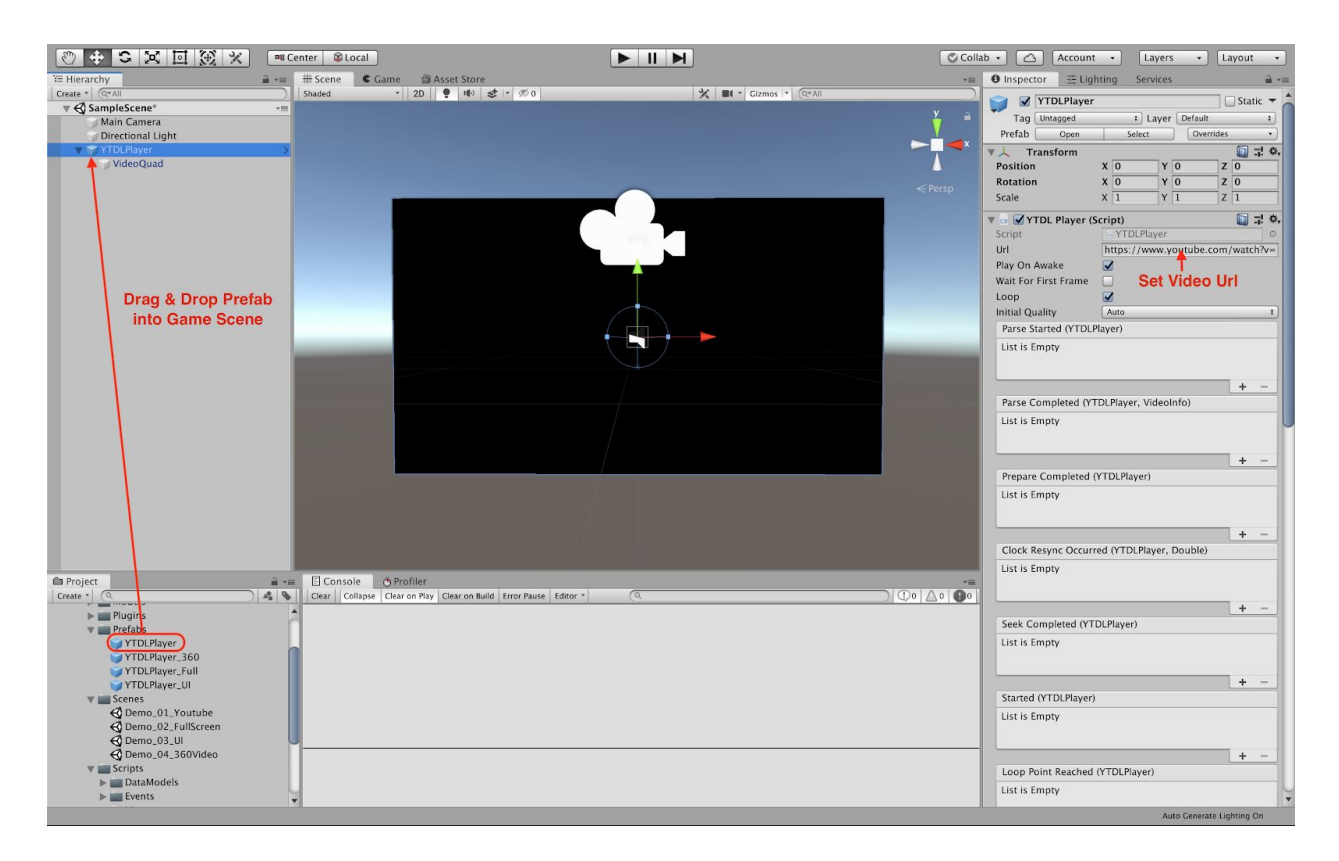

**Step 1:** Drag & Drop the player prefab into your game scene, you can choose from:

*YTDLPlayer* (*Assets/Evereal/YoutubeDLPlayer/Resources/Prefabs/YTDLPlayer*) for online video play.

*YTDLPlayer\_FullScreen*

(*Assets/Evereal/YoutubeDLPlayer/Resources/Prefabs/YTDLPlayer\_FullScreen*) for full-screen video play

*YTDLPlayer\_360* (*Assets/Evereal/YoutubeDLPlayer/Resources/Prefabs/YTDLPlayer\_360*) for 360-degree video play.

**Step 2:** Update the Url field with your target video url (such as <https://vimeo.com/91264375> or <https://www.youtube.com/watch?v=QCqTn3SbfA0>).

### <span id="page-6-0"></span>**3.3 Integrate Youtube DL Parser**

You can choose this integration option if you don't need to play the video by the plugin or want to play the parsed video url by other video plugin. You can use Youtube DL API to query information such as play url, title, duration, etc. of an online video as well. Please refer *Demo\_05\_Core* as a full example.

```
using Evereal.YoutubeDLPlayer;
public class SampleScript : MonoBehaviour
{
 public YTDLParser ytdlParser;
 void Start()
  {
    string url = "https://www.youtube.com/watch?v=34K8YJOMDRY";
    ytdlParser.parseCompleted += ParseCompleted;
    ytdlParser.SetOptions("--format best[protocol=https]");
   StartCoroutine(ytdlParser.PrepareAndParse(url));
  }
 private void ParseCompleted(VideoInfo video)
  {
    Debug.Log(video.title);
    Debug.Log(video.url);
  }
}
```
If you familiar with [youtube-dl](https://ytdl-org.github.io/youtube-dl/index.html) library, there are lots of options available: <https://github.com/ytdl-org/youtube-dl/blob/master/README.md#options>, currently the options --no-warnings and --dump-json will be set in default.

### <span id="page-7-0"></span>**3.4 Integrate AVPro Video**

**AVPro Video** is a powerful plugin for Unity that gives developers an easy-to-use video playback solution on multiple platforms.

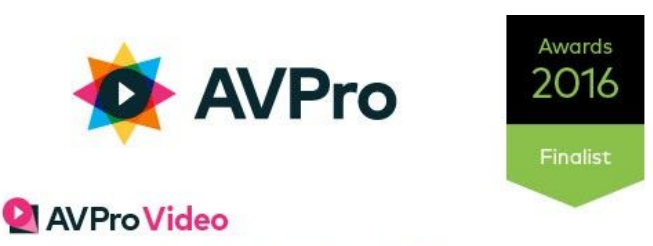

- **O** Windows, Android, iOS, MacOS & more
- **East flexible video playback**
- <sup>O</sup> 4k video support

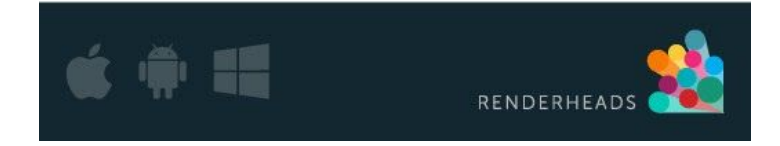

#### AVPro Video asset versions:

- All-in-one: [https://assetstore.unity.com/packages/tools/video/avpro-video-56355](https://assetstore.unity.com/packages/tools/video/avpro-video-56355?aid=1100l9ebS)
- Android: [https://assetstore.unity.com/packages/tools/video/avpro-video-android-52745](https://assetstore.unity.com/packages/tools/video/avpro-video-android-52745?aid=1100l9ebS)
- iOS: [https://assetstore.unity.com/packages/tools/video/avpro-video-ios-56352](https://assetstore.unity.com/packages/tools/video/avpro-video-ios-56352?aid=1100l9ebS)
- Windows: [https://assetstore.unity.com/packages/tools/video/avpro-video-windows-57969](https://assetstore.unity.com/packages/tools/video/avpro-video-windows-57969?aid=1100l9ebS)
- OS X: [https://assetstore.unity.com/packages/tools/video/avpro-video-macos-56353](https://assetstore.unity.com/packages/tools/video/avpro-video-macos-56353?aid=1100l9ebS)
- tvOS: [https://assetstore.unity.com/packages/tools/video/avpro-video-tvos-56354](https://assetstore.unity.com/packages/tools/video/avpro-video-tvos-56354?aid=1100l9ebS)

**Youtube DL Video Player** supports switching video player backend to AVPro Video instead of Unity VideoPlayer if you think it is lacking features you need for your project. The integration steps is extreaming easy.

**Step 1:** Download the AVPro Video asset into your project, you can purchase it on Asset Store or using a **[Free](http://renderheads.com/products/avpro-video/) Trial** version.

**Step 2:** From menu, select**Tools** -> **Evereal** -> **YoutubeDLPlayer** -> **MediaPlayer** -> **AVPro Video** and click.

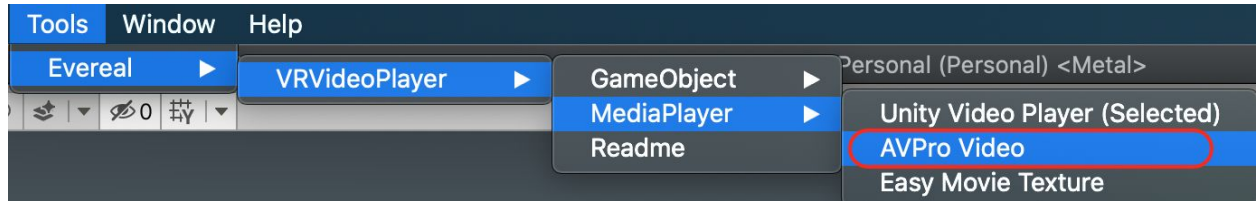

Then the video playback system should be switched to AVPro Video instead of Unity VideoPlayer.

### <span id="page-8-0"></span>**3.5 Integrate with Easy Movie Texture**

**Easy Movie Texture** has great support for mobile devices and streaming features.

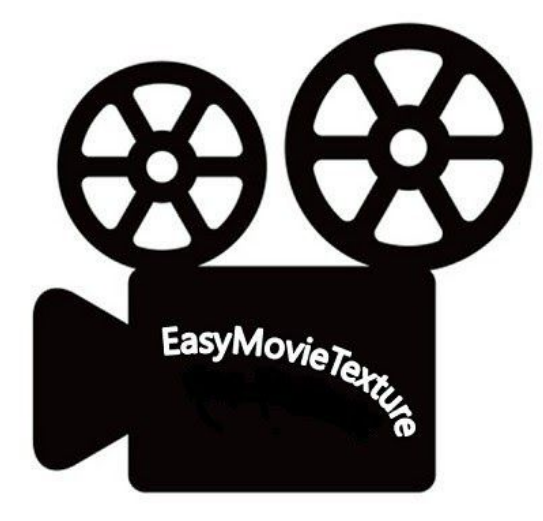

Easy Movie Texture asset link: [https://assetstore.unity.com/packages/tools/video/easy-movie-texture-video-texture-10032](https://assetstore.unity.com/packages/tools/video/easy-movie-texture-video-texture-10032?aid=1100l9ebS)

**Youtube DL Video Player** supports switching the video player backend to Easy Movie Texture instead of Unity VideoPlayer if you think it is lacking features you need for your project. The integration steps is extreaming easy.

**Step 1:** Download the Easy Movie Texture asset into your project, you can purchase it on Asset Store.

**Step 2:** From menu, select**Tools** -> **Evereal** -> **YoutubeDLPlayer** -> **MediaPlayer** -> **Easy Movie Texture** and click.

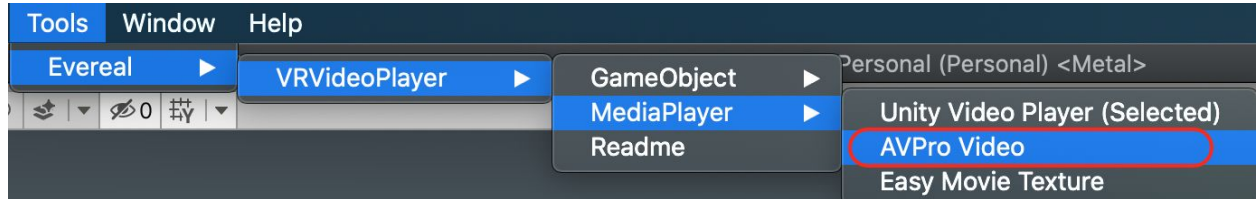

Then the video playback system should be switched to Easy Movie Texture instead of Unity VideoPlayer.

## <span id="page-9-0"></span>**4. Events**

Youtube DL Video Player wrapped Unity VideoPlayer events, for more details, please visit: <https://docs.unity3d.com/ScriptReference/Video.VideoPlayer.html>

## <span id="page-9-1"></span>**5. Properties**

Youtube DL Video Player wrapped Unity VideoPlayer properties, for more details, please visit: <https://docs.unity3d.com/ScriptReference/Video.VideoPlayer.html>

## <span id="page-9-2"></span>**6. Public Methods**

Youtube DL Video Player wrapped Unity VideoPlayer public methods, for more details, please visit: <https://docs.unity3d.com/ScriptReference/Video.VideoPlayer.html>

# <span id="page-9-3"></span>**7. Android**

**Youtube DL Video Player** supports **armeabi-v7a**, if you need support for **x86** and **x64** android devices as well, please contact me.

### <span id="page-9-4"></span>**7.1 Deploy to Android**

Before deploying to the Android platform, please set (*Edit > Project Settings, then select the Android settings tab*) Internet Access as **Required** and Write Permission as **External (SDCard)**.

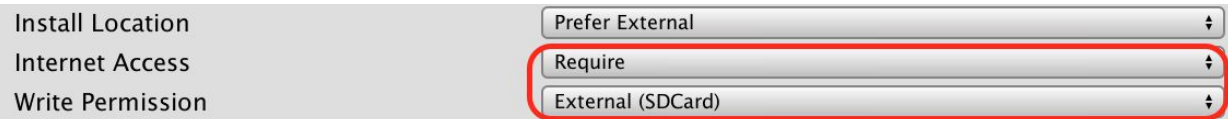

### <span id="page-10-0"></span>**7.2 Android 10**

If you want to support Android 10 devices, you will need an explicit set *android:requestLegacyExternalStorage="true"* in your *AndroidManifest.xml* (<https://docs.unity3d.com/Manual/android-manifest.html>). Create *AndroidManifest.xml* in *Assets/Plugins/Android/* and copy the sample code below:

```
<?xml version="1.0" encoding="utf-8"?>
<manifest
  xmlns:android="http://schemas.android.com/apk/res/android"
  package="com.unity3d.player"
  xmlns:tools="http://schemas.android.com/tools"
  android:installLocation="preferExternal"
  android:versionCode="1"
  android:versionName="1.0">
```

```
<uses-permission android:name="android.permission.INTERNET" />
<uses-permission android:name="android.permission.WRITE_EXTERNAL_STORAGE" />
```
<supports-screens android:smallScreens="true" android:normalScreens="true" android:largeScreens="true" android:xlargeScreens="true" android:anyDensity="true"/>

```
<application
  android:theme="@style/UnityThemeSelector"
  android:icon="@drawable/app_icon"
  android:label="@string/app_name"
  android:requestLegacyExternalStorage="true">
  <activity android:name="com.unity3d.player.UnityPlayerActivity"
        android:label="@string/app_name">
    <intent-filter>
       <action android:name="android.intent.action.MAIN" />
```

```
<category android:name="android.intent.category.LAUNCHER" />
       </intent-filter>
       <meta-data android:name="unityplayer.UnityActivity" android:value="true" />
    </activity>
  </application>
</manifest>
```
## **8. iOS**

**Coming soon…**

## <span id="page-11-0"></span>**9. Feedback**

If you have any feedback on the *Youtube DL Video Player* plugin, please email us through dev@evereal.com directly, your advice will be very valuable to us.

You are also very welcome to rate our plugin and leave your comment on the Unity Asset Store.